# How do I configure the Research tab to only show my Research?

Last Modified on 15/05/2024 2:19 pm BST

List Views can be configured within Synaptic Pathways. In this article, we will take you through cloning an existing view & creating multiple views to show the information you require.

All list views default to recently viewed records. Creating your own view allows you to set what information you would like to see.

For example, If you have more than one licence in your company, you may want to set a view to show only your clients, configure the portfolio builder tab to show your portfolios or set the research tab to list all your research.

In this article, we will configure the Research tab.

Navigate into the Research tab:

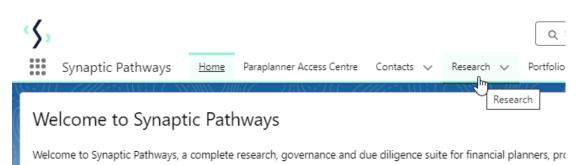

Once within the Research tab, click the down arrow next to Recently Viewed and select All

| \$     |                                           |      |                           |              |            |        |
|--------|-------------------------------------------|------|---------------------------|--------------|------------|--------|
|        | Synaptic Pathways                         | Home | Paraplanner Access Centre | Contacts 🗸   | Research 🗸 | Portfo |
| E>     | Research<br>Recently Viewed +             | Ŧ    | mare (1988-271 ( 7        |              |            | 1117   |
| 15 ite | ms LIST VIEWS                             |      |                           |              |            |        |
|        | All                                       |      |                           |              |            | $\sim$ |
| 1      | <ul> <li>Recently Viewed (Pinn</li> </ul> |      |                           |              |            |        |
| 2      | Switch April24.                           |      | S                         | Susanna West |            |        |
| 2      | Tast Switch April 241                     |      | c                         | Suconno Most |            |        |

The **All** view can be pinned if you would prefer to view all research rather than recently viewed. Note: This will include all Research completed within your company.

We will clone the **All** view and configure this to only pull through research you have completed.

Click on List View Controls and Clone

|                             |                          | * -                      | ∎ @ 1              | ? \$ 🜲 🐻       |
|-----------------------------|--------------------------|--------------------------|--------------------|----------------|
| ion 🛛 Fund Lists 🗸          | Knowledge Base My Apps 8 | & Settings Valuations    |                    |                |
| ']] (= <i>/ /// :=</i> \][] |                          | //:\\\$='//(////         | ~\!!! <i>!</i>  /_ | NUMUL JIIIIT   |
|                             | 1                        | New Change Owner         | Import             | Printable View |
|                             | Q Search this list       |                          | - <b>m</b> - C     | • • • •        |
| Activity Due Date           | ✓ Last Modified By ↑     | LIST VIEW CONTROLS       |                    | ~              |
| 18/10/2023                  | Amy Paulsen              | New                      | A.I                | <b>v ^</b>     |
| 16/12/2023                  | Amy Paulsen              | Clone                    | AU.                | •              |
| 22/12/2023                  | Amy Paulsen              | Rename                   | View Controls      | ך <b>ד</b>     |
| 29/12/2023                  | Amy Paulsen              | Sharing Settings         | AU                 |                |
| 24/11/2023                  | Amy Paulsen              |                          | QAE                | •              |
|                             | Amy Paulsen              | Edit List Filters        | DAU                | •              |
|                             | Amy Paulsen              | Select Fields to Display | QAU                | •              |
|                             | Amy Paulsen              | Delete                   | AU                 | •              |
|                             | Amy Paulsen              | Reset Column Widths      | DAU                | •              |
| 03/12/2023                  | Amy Paulsen              | a0s4G00000an70           | eOAF               | Ţ              |

# Keep the default **List Name** or enter you own:

| Clone                                                      | List View |
|------------------------------------------------------------|-----------|
| *List Name                                                 |           |
| Copy of All                                                |           |
| *List API Name 🕚                                           |           |
| Copy_of_All                                                |           |
| Who sees this list view?                                   |           |
| <ul> <li>Only I can see this list view</li> </ul>          |           |
| $\bigcirc$ All users can see this list view $\blacksquare$ |           |
| ○ Share list view with groups of users ●                   |           |
|                                                            |           |
|                                                            | Cancel    |

| Clo                                                      | one List View |
|----------------------------------------------------------|---------------|
| *List Name<br>My Own Research<br>*List API Name          |               |
| Copy_of_All                                              |               |
| Who sees this list view?                                 |               |
| <ul> <li>Only I can see this list view</li> </ul>        |               |
| All users can see this list view 0                       |               |
| <ul> <li>Share list view with groups of users</li> </ul> |               |
|                                                          | Cancel        |

Set the permissions of the list. In this case, only you will be able to see this list view.

Who sees this list view?

Only I can see this list view

All users can see this list view

### Save

| Clone List View                                      |        |  |  |  |  |  |
|------------------------------------------------------|--------|--|--|--|--|--|
| *List Name                                           |        |  |  |  |  |  |
| My Own Research                                      |        |  |  |  |  |  |
| *List API Name                                       |        |  |  |  |  |  |
| My_Own_Research                                      |        |  |  |  |  |  |
| Who sees this list view?                             |        |  |  |  |  |  |
| Only I can see this list view                        |        |  |  |  |  |  |
| <ul> <li>All users can see this list view</li> </ul> |        |  |  |  |  |  |
| ○ Share list view with groups of users               | 0      |  |  |  |  |  |
|                                                      | Cancel |  |  |  |  |  |

When the tab loads, a filter screen will open on the right side of the screen:

|                 |           |               |            |            |     | * -             | ₽ �        | ? ‡    | ÷ 💿        |
|-----------------|-----------|---------------|------------|------------|-----|-----------------|------------|--------|------------|
| und List        | ts √ K    | nowledge Base | My Ap      | ops & Sett | ing | s Valuations    |            |        |            |
| []]]            | 27 1111   |               | IIIIii C   |            |     | '11 ( <i>=</i>  | × 111 ; 17 |        |            |
|                 |           |               |            | New        |     | Change Owner    | Import     | Printa | ble View   |
|                 |           | Q Sea         | rch this l | ist        |     | ĝ -             |            | C'     | C T        |
| $\uparrow \lor$ | Record ID | <b>↑</b>      | $\sim$     |            |     | Filters         |            |        | ×          |
|                 | a0s4K0000 | 005WjtOQAS    |            | •          | -   |                 |            |        |            |
|                 | a0s4K0000 | 005h4sxQAA    |            | •          |     | Filter by Owner |            |        |            |
|                 | a0s4K0000 | 005ibLVQAY    |            | •          |     | All research    |            |        |            |
|                 | a0s4K0000 | 005ibwcQAA    |            | •          |     | Add Filter      | N          |        | Remove All |
|                 | a0s4G000  | 00fo4L7QAI    |            | •          |     |                 | 3          |        |            |

These filters allow you to set a number of options. For example, date ranges and fields that must contain or equal a value.

We will select My Research

| Configuration | Fund Lists 🗸 🗸 | Knowledge Base | My Apps & Settings | Valuations |
|---------------|----------------|----------------|--------------------|------------|
|---------------|----------------|----------------|--------------------|------------|

|                                                                                                    | Q Search this list |                                                          | Import Printable View |
|----------------------------------------------------------------------------------------------------|--------------------|----------------------------------------------------------|-----------------------|
| <ul> <li>Filter by Owner</li> <li>All research</li> <li>My research</li> <li>Queue owned research</li> </ul> | Done               | Filters<br>Filter by Owner<br>All research<br>Add Filter | ×<br>Remove All       |
| A                                                                                                    |                    |                                                          |                       |

ø

## Done

| ۱<br>۵ | Filter by Owner                 |         |
|--------|---------------------------------|---------|
| ۵      | <ul> <li>My research</li> </ul> |         |
| ۵      | Queue owned research (1)        |         |
| -      |                                 | Done fm |
| ŀ      |                                 |         |

# Add additional options through Add Filter

| Cancel                         | Save 🔻     |
|--------------------------------|------------|
| Filter by Owner<br>My research |            |
| Add Filter                     | Remove All |

## Click Save

|               | 11117 ]] | (1847) (- <i>7777)</i> |        |                |
|---------------|----------|------------------------|--------|----------------|
|               | New      | Change Owner           | Import | Printable View |
| Q Search this | list     |                        |        | × × • • •      |
|               |          | Cancel                 |        | Save 🔻         |
| )005WjtOQAS   | <b>•</b> |                        |        |                |
| )005h4sxQAA   | -        | Filter by Owner        |        |                |
| )005ibLVQAY   | •        | My research            |        |                |
| )005ibwcQAA   | •        | A 11 576               |        |                |
| )00fo4L7QAI   | •        | Add Filter             |        | Remove All     |
|               |          |                        |        |                |

The view will now return all research completed by you.

| >    | Synaptic Pathways Home Paraplanner A                                                             | Access Centre Con      | Q Search                          |                      | vestment Pathways | Generic Funds ↓ C | onfiguration Fund Lists | ✓ Knowledg    |                     | ? 🌣 🌲 🔇        |
|------|--------------------------------------------------------------------------------------------------|------------------------|-----------------------------------|----------------------|-------------------|-------------------|-------------------------|---------------|---------------------|----------------|
| item | Research<br>My Own Research V P<br>ms • Sorted by Last Modified By • Filtered by My research • U | pdated a few seconds a |                                   | t view updated.      | (1:47) XXXXXX 400 | $\boxtimes$       | Q Search                | New this list | Change Owner Import | Printable View |
|      | Illustration Name                                                                                | Client                 | <ul> <li>Research Type</li> </ul> | ✓ Description        | ✓ Activity Du     | ∨ Last Modi ↑ ∨   | Record ID 1             | ~             | Filters             | ;              |
|      | Susan Test Research                                                                              | Susanna West           | Comparison with Ex-ante           | Test Description     | 18/10/2023        | Amy Paulsen       | a0s4G00000fo4L7QAI      |               |                     |                |
|      | Susanna Comparison w/ Ex-ante                                                                    | Susanna West           | Comparison with Ex-ante           | Test Description Tex | t 16/12/2023      | Amy Paulsen       | a0s4G00000foEhIQAU      |               | Filter by Owner     |                |
|      | Susanna Comparison w/Ex-ante CIP                                                                 | Susanna West           | Comparison with Ex-ante           | Test Description     | 22/12/2023        | Amy Paulsen       | a0s4G00000foGW2QAM      |               | My research         |                |
|      | Test Pension Switch                                                                              | Susanna West           | Switch                            | Test Description     | 29/12/2023        | Amy Paulsen       | a0s4G00000foGcAQAU      |               | Add Filter          | Remove         |
|      | Test Research for S                                                                              | Susanna West           | Comparison with Ex-ante           | test                 | 24/11/2023        | Amy Paulsen       | a0s4G00000gnUe1QAE      | •             |                     |                |
|      | Income Analysis   11/9/2023, 11:41:51 AM                                                         | Susanna West           | Comparison with Ex-ante           | Test Description     |                   | Amy Paulsen       | a0s4G00000gnZ0AQAU      |               |                     |                |
|      | Income Analysis   11/9/2023, 11:42:28 AM                                                         | Susanna West           | Comparison with Ex-ante           | Test Description     |                   | Amy Paulsen       | a0s4G00000gnZ0BQAU      |               |                     |                |
|      | Income Analysis   11/9/2023, 11:42:11 AM                                                         | Susanna West           | Comparison with Ex-ante           | Test Description     |                   | Amy Paulsen       | a0s4G00000gnZ0FQAU      | •             |                     |                |
|      | Income Analysis   11/9/2023, 11:42:48 AM                                                         | Susanna West           | Comparison with Ex-ante           | Test Description     |                   | Amy Paulsen       | a0s4G00000gnZ0GQAU      |               |                     |                |
| )    | Test Switch                                                                                      | Susanna West           | Switch                            | Test Description     | 03/12/2023        | Amy Paulsen       | a0s4G00000gnZ0eQAE      | •             |                     |                |
| 1    | Test Switch                                                                                      | Susanna West           | Ex-ante                           | Test Description     |                   | Amy Paulsen       | a0s4G00000gnZ0jQAE      |               |                     |                |
|      | Test St Comp                                                                                     | Susanna West           | Comparison with Ex-ante           |                      |                   | Amy Paulsen       | a0s4G00000gnZ1IQAU      |               |                     |                |
| 3    | Test Illustration                                                                                | Susanna West           | Comparison with Ex-ante           | Test Description     | 04/02/2024        | Amy Paulsen       | a0s4G00000gnZ2LQAU      | •             |                     |                |

You are also able to include additional columns to the view through the **List View Controls** dropdown.

### Click Select Fields to Display

|        |                                     | New       | Change                | Owner        | Import     | Printable View |
|--------|-------------------------------------|-----------|-----------------------|--------------|------------|----------------|
| C      | ζ Search this lis                   | it        |                       | \$ v         |            |                |
| $\sim$ | Last Modified                       | I By LIST | VIEW COI              | NTROLS       |            | ~              |
|        | Amy Paulsen                         |           | 1                     |              | .7QAI      | <b>•</b>       |
|        | Amy Paulsen                         | Clon      | ie                    |              | IQAU       | •              |
|        | Amy Paulsen                         |           | ame                   |              | W2QAM      | •              |
|        | Amy Paulsen Amy Paulsen Amy Paulsen |           | ing Settings          |              | caqau      |                |
|        |                                     |           |                       |              | e1QAE      |                |
|        |                                     |           | List Filters          |              | 0AQAU      |                |
|        | Amy Paulsen                         | Sele      | ct Fields to D<br>راب | Display<br>1 | 0BQAU      | •              |
|        | Amy Paulsen                         | Dele      | ete                   | List View    | w Controls | •              |
|        | Amy Paulsen                         | Rese      | et Column W           | idths        | 0GQAU      | •              |
|        | Amy Paulsen                         |           | a0s4G                 | 00000gnZ     | 0eQAE      | •              |

Scroll through the list of **Available fields.** Select an option and use the arrow to move the field over to **Visible Fields** 

| Available Fields                |          | Visible Fields                   |          |
|---------------------------------|----------|----------------------------------|----------|
| Is Regular Fee Percent          | <b>^</b> | Illustration Name                | <b>^</b> |
| Knowledge and Experience Statem |          | Move selection to Visible Fields |          |
| Last Modified By Alias          | •        | Research Type                    |          |
| Last Modified Date              |          | Description                      |          |
| One Off Fee Amount              |          | Activity Due Date                |          |
| One Off Fee Percent             |          | Last Modified By                 |          |
| Over How Many Contributions     | -        |                                  | -        |

The field will be added to the bottom of the list. Select the field and use the arrows to move the selection up or down the list. This reflects the order of the list view.

| ľ                                                  | Select                                                                                                    | Field | s to Display                                                                       |             | C Search 1                                                               |
|----------------------------------------------------|----------------------------------------------------------------------------------------------------|-------|------------------------------------------------------------------------------------|-------------|--------------------------------------------------------------------------|
| st                                                 | Available Fields                                                                                                    |       | Visible Fields                                                                     |             | Amy Pau                                                                  |
| st                                                 | Is Regular Fee Percent                                                                                                    | ^ ►   |                                                                                    | ^ h         | Amy Pau                                                                  |
| st<br>st<br>st<br>st<br>st<br>st<br>st<br>st<br>st | Knowledge and Experience Statem<br>Last Modified By Alias<br>One Off Fee Amount<br>One Off Fee Percent<br>Over How Many Contributions | •     | Research Type<br>Description<br>Activity Due Date<br>Last Modified By<br>Record ID | •           | Move selection up<br>Amy Pau<br>Amy Pau<br>Amy Pau<br>Amy Pau<br>Amy Pau |
| st                                                 | Owner Alias                                                                                                    | -     | Last Modified Date                                                                 | -           | Amy Pau                                                                  |
| st                                                 |                                                                                                    |       |                                                                                    |             | Amy Pau                                                                  |
| st                                                 |                                                                                                    |       |                                                                                    | Cancel Save | Amy Pau                                                                  |
| st                                                 | Companson with Ex-ante                                                                                                    | _     |                                                                                    |             | Amy Pau                                                                  |

Save

| vailable Fields                 |   |   | Visible Fields     |   |  |
|---------------------------------|---|---|--------------------|---|--|
| Is Regular Fee Percent          |   | ▶ |                    | • |  |
| Knowledge and Experience Statem |   |   | Research Type      |   |  |
| Last Modified By Alias          |   | • | Description        |   |  |
|                                 |   |   | Activity Due Date  |   |  |
| One Off Fee Amount              |   |   | Last Modified By   |   |  |
| One Off Fee Percent             |   |   | Record ID          |   |  |
| Over How Many Contributions     |   |   | Last Modified Date |   |  |
| Owner Alias                     | - |   |                    | - |  |

The view has now been updated.

Each column can be sorted:

|                                                                                              |  | Own Research 🔻 🖈             |              |                                   |        |                  |                   |                    |        | New Search this list | Change ( | Owner Import      | Printable View  |
|----------------------------------------------------------------------------------------------|--|------------------------------|--------------|-----------------------------------|--------|------------------|-------------------|--------------------|--------|----------------------|----------|-------------------|-----------------|
| 5 items • Sorted by Last Modified Date • Filtered by My research • Updated a few seconds ago |  |                              |              |                                   |        |                  |                   |                    |        |                      |          |                   |                 |
|                                                                                              |  | Illustration Name            | V Client     | <ul> <li>Research Type</li> </ul> | $\sim$ | Description ~    | Activity Due Date | ✓ Last Modified By | $\sim$ | Record ID            | ~        | Last Modified Dat | <u> </u>        |
| 1                                                                                            |  | Comparison with Ex-Ante 1    | Test Client  | Comparison with Ex-ante           |        | Test Description | 31/10/2022        | Amy Paulsen        |        | a0s4K000006Vb5fQAC   |          | 14/05/2024, 11:13 | Last Modified [ |
| 2                                                                                            |  | Switch April24.              | Susanna West | Switch                            |        |                  | 11/05/2024        | Amy Paulsen        |        | a0sJ5000000CaWZIA0   |          | 23/04/2024, 14:22 |                 |
| 3                                                                                            |  | Test Switch April241         | Susanna West | Switch                            |        |                  |                   | Amy Paulsen        |        | a0sJ5000000CaSKIA0   |          | 22/04/2024, 13:21 |                 |
| 4                                                                                            |  | Switch Ap24                  | Susanna West | Switch                            |        |                  |                   | Amy Paulsen        |        | a0sJ5000000CaSAIA0   |          | 22/04/2024, 13:19 |                 |
| 5                                                                                            |  | Test Ex-ante Comparison      | Susanna West | Comparison with Ex-ante           |        |                  |                   | Amy Paulsen        |        | a0s4G00000gnZ3nQAE   |          | 17/04/2024, 15:16 |                 |
| 6                                                                                            |  | Comparison with Ex-ante TEST | Susanna West | Comparison with Ex-ante           |        |                  |                   | Amy Paulsen        |        | a0s4G00000gnZ6XQAU   |          | 17/04/2024, 15:14 |                 |
| 7                                                                                            |  | Switch April24               | Susanna West | Switch                            |        | Test Description |                   | Amy Paulsen        |        | a0s4G00000gnZ6cQAE   |          | 08/04/2024, 12:27 |                 |
| 8                                                                                            |  | Test Switch 24               | Les West     | Switch                            |        |                  |                   | Amy Paulsen        |        | a0s4G00000gnZ5eQAE   |          | 13/03/2024, 13:05 |                 |
| 9                                                                                            |  | Test Ex-Ante Feb 24          | Susanna West | Comparison with Ex-ante           |        |                  |                   | Amy Paulsen        |        | a0s4G00000gnZ3xQAE   |          | 13/03/2024, 10:58 |                 |
| 10                                                                                           |  | Test Switch 1                | Les West     | Switch                            |        |                  |                   | Amy Paulsen        |        | a0s4G00000gnZ5UQAU   |          | 12/03/2024, 15:22 |                 |
| 11                                                                                           |  | Test Comparison              | Les West     | Comparison with Ex-ante           |        |                  |                   | Amy Paulsen        |        | a0s4G00000gnZ5PQAU   |          | 12/03/2024, 15:18 |                 |
| 12                                                                                           |  | Test Pension Switch          | Susanna West | Switch                            |        | Test Description | 29/12/2023        | Amy Paulsen        |        | a0s4G00000foGcAQAU   |          | 29/02/2024, 10:44 |                 |
| 13                                                                                           |  | Feb24 Test Switch            | Susanna West | Switch                            |        |                  |                   | Amy Paulsen        |        | a0s4G00000gnZ4MQAU   |          | 27/02/2024, 10:37 |                 |
| 14                                                                                           |  | Feb24 Test Ex-ante           | Susanna West | Comparison with Ex-ante           |        |                  |                   | Amy Paulsen        |        | a0s4G00000gnZ4NQAU   |          | 23/02/2024, 10:50 |                 |
| 15                                                                                           |  | Test Illustration            | Susanna West | Switch                            |        | Test             | 10/01/2024        | Amy Paulsen        |        | a0s4G00000gnZ3EQAU   |          | 25/01/2024, 16:22 |                 |
| 16                                                                                           |  | test illustration            | Susanna West | Switch                            |        | test             |                   | Amy Paulsen        |        | a0s4G00000gnZ2VQAU   |          | 16/01/2024, 14:51 |                 |
| 17                                                                                           |  | Test Illustration            | Susanna West | Comparison with Ex-ante           |        | Test Description | 04/02/2024        | Amy Paulsen        |        | a0s4G00000gnZ2LQAU   |          | 12/01/2024, 12:08 |                 |
|                                                                                              |  | Test St Comp                 | Sucanna Weet | Comparison with Ev-ante           |        |                  |                   | Amy Paulsen        |        | a0x4G00000m71IO4U    |          | 01/12/2022 15:02  |                 |

Multiple views can be created or cloned through the List View Controls area.

View all lists through the dropdown:

| \$      |                             |      |                                        |          |        |          | <b>Q</b> Sea |
|---------|-----------------------------|------|----------------------------------------|----------|--------|----------|--------------|
| ***     | Synaptic Pathways           | Home | Paraplanner Access Centre              | Contacts | ~      | Research | $\sim$       |
| Đ       | Research<br>My Own Research | ▼ 💌  | ////////////////////////////////////// | - x      |        |          |              |
| 36 iter | LIST VIEWS                  |      |                                        |          |        |          |              |
| (       | All                         |      |                                        |          |        |          |              |
| 1       | ✓ My Own Research           | η    |                                        |          |        |          | е            |
| 2       | Recently Viewed (Pin        | /    |                                        |          |        |          |              |
| ٦       | Test Switch Anril241        |      | Susanna West                           | ¢        | Switch |          |              |